# Manually Creating the Log Database

Creating the Log Database | Web Protection Solutions | 30-Nov-2018

The Log Database contains Internet activity data for use in web protection reporting tools. It is made up of the following databases:

- A catalog database (by default, wslogdb70) holds reference data, including category and protocol names, users, and risk class assignments.
- Standard logging partition databases (by default, wslogdb70 x) store log records forwarded to Log Server by Filtering Service.
- A threats partition database (by default, wslogdb70 amt 1) holds information about advanced malware threats used to populate the Threats dashboard.

You may need to create or upgrade the Log Database manually if:

The following error appeared during installation:

```
The installer encountered an error attempting to create 
the Log Database. You can either exit the installer now, 
resolve the issue..., and then run the installer again; 
or continue installation and manually create the Log 
Database later....
```
- The Log Database has become corrupted.
- The Log Database was not upgraded properly when you upgraded your product.

This collection of articles includes instructions for using the database creation utility, as well as reference and troubleshooting material. See:

- *[Running the database creation utility](#page-0-0)*, page 1
- *[Database creation utility parameters](#page-2-0)*, page 3
- *[Using SQL Server Management Studio to verify database creation](#page-3-0)*, page 4
- *[Database creation utility errors](#page-4-0)*, page 5

### <span id="page-0-0"></span>Running the database creation utility

Creating the Log Database | Web Protection Solutions | 30-Nov-2018

A database creation utility (**createdbu**) is installed with the Log Server service. You can use this command-line utility to create or upgrade the Log Database manually.

To use the database creation utility, you must provide a database name and the IP address of the Microsoft SQL Server machine.

- If the database is not found on the SQL Server machine, a new Log Database is created.
- If the database name is found, the existing database is upgraded.
- If the database name is found but the database does not require upgrade, the utility takes no action.

To run the database creation utility:

- 1. Open a command prompt or PowerShell on the Log Server machine.
- 2. Navigate to the **SQL** directory (C:\Program Files\Websense\Web Security\SQL, by default).
- 3. Enter the following command:

```
createdbu -ip <IP_address> -name <db_name> -user 
<user_name> -pass <password>
```
For example:

```
createdbu -ip 10.123.123.123 -name wslogdb70 -user sa 
-pass testpassword
```
This prompts the utility to create or upgrade the database "wslogdb70" on the SQL Server machine at 10.123.123.123. The SQL Server "sa" account is used, and the password is "testpassword."

- Additional parameters can be used to customize database creation. See *[Database creation utility parameters](#page-2-0)*, page 3.
- Each parameter must be preceded by a dash (-) and followed by a space and value (argument).
- There is no mandatory order for parameters.
- 4. Wait for the database to be created. This process can take several minutes.
	- The catalog database is created first, followed (after a few minutes) by the partition database, and then the threats partition.
	- If an error occurs, see *[Database creation utility errors](#page-4-0)*, page 5.
	- If the process completes successfully, optionally use Microsoft SQL Server Management Studio to verify that the database and its jobs were created as expected. See *[Using SQL Server Management Studio to verify database](#page-3-0)  [creation](#page-3-0)*, page 4.
- 5. Enter database connection information on the **Settings > Reporting > Log Server** page in the Web Security module of the Forcepoint Security Manager, then click **OK** and **Save and Deploy**.

Log Server creates the ODBC connection and provides connection information for the other reporting components.

6. If Log Server stopped because of database problems, use the **Component List** tab of the **Status > Deployment** page to start Log Server.

Once product installation is complete and policy enforcement has started, data should begin to appear in your reporting tools. Use Real-Time Monitor, dashboard charts,

investigative reports, or presentation reports to verify that reporting data is being recorded. If no data or incomplete data appears in reporting tools, see [Incorrect or](http://www.websense.com/content/support/library/web/v84/ts_log_server/tsls_logging.aspx)  [missing data in reports](http://www.websense.com/content/support/library/web/v84/ts_log_server/tsls_logging.aspx).

## <span id="page-2-0"></span>Database creation utility parameters

Creating the Log Database | Web Protection Solutions | 30-Nov-2018

The database creation utility can be run with the following parameters.

Note that this list omits parameters not used in this version (either preserved from legacy versions or reserved for future versions)

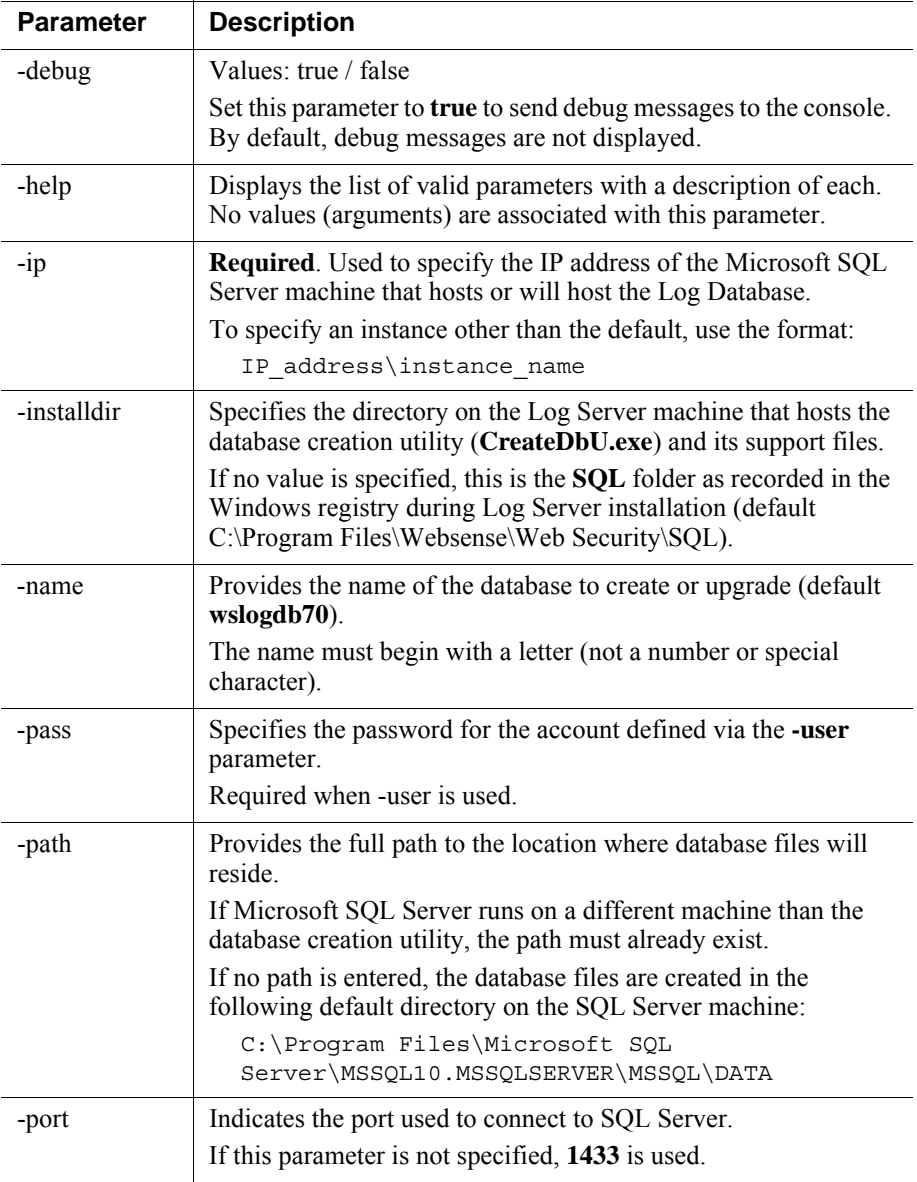

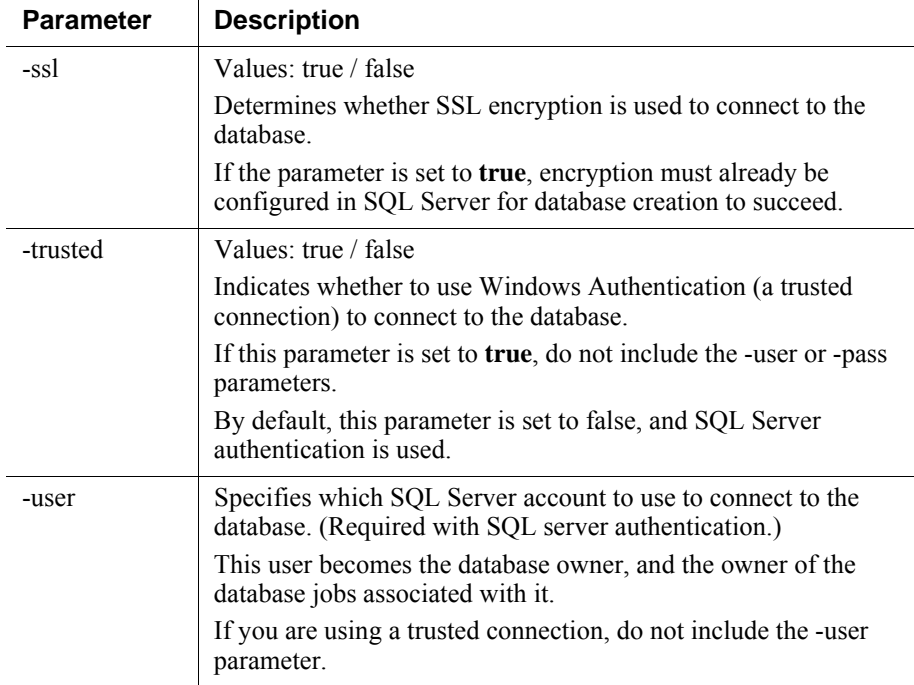

## <span id="page-3-0"></span>Using SQL Server Management Studio to verify database creation

Creating the Log Database | Web Protection Solutions | 30-Nov-2018

To verify the databases, go the Microsoft SQL Server machine, then do the following:

- 1. Launch SQL Server Management Studio.
- 2. Select or enter the IP address and instance name.
- 3. Enter the user name and password specified during Log Database creation.
- 4. Open the **Databases** folder and verify that the catalog, standard logging partition, and threats partition databases are listed:
	- wslogdb70
	- wslogdb70\_1

wslogdb70\_amt\_1

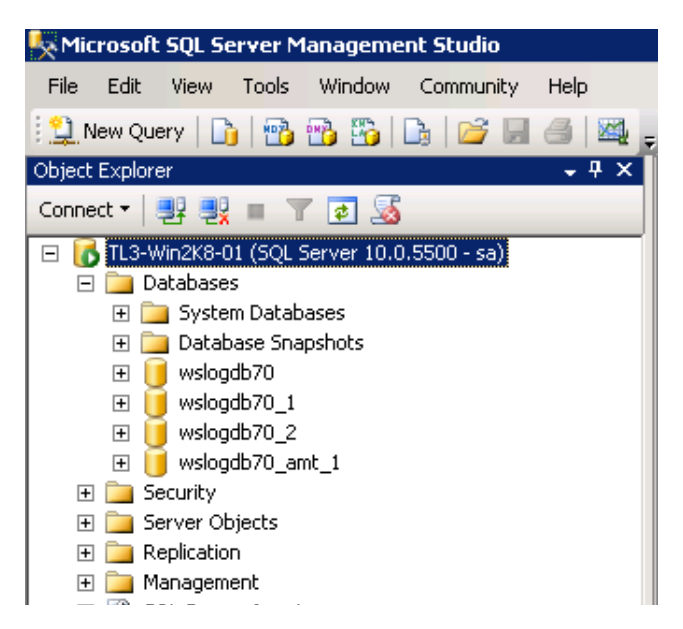

### <span id="page-4-0"></span>Database creation utility errors

Creating the Log Database | Web Protection Solutions | 30-Nov-2018

If the database creation utility is unable to create or upgrade the database, it may return errors. The error message is often descriptive enough to clearly identify the problem, which may be as simple as a typo in the command line.

If you are not able to identify the problem from the error:

- Make sure the Microsoft SQL Server machine is running.
- Make sure that the SQL Server, SQL Server Browser, and SQL Server Agent services are running.
	- SQL Server Express does not require the SQL Server Agent service.
	- If you are using named instances, make sure the SQL Server and SQL Server Agent service for the correct instance are running.
- Make sure the path you entered for the location of the database files exists, and that folder permissions allow SQL Server services to create new files. Optionally, try using the location where the SQL Server master database files reside.
- If you are using a trusted connection, double-check the user permissions for both the database and the path to the database files.
- Make sure there is enough free disk space to hold the Log Database files.

©2018 Forcepoint. Forcepoint and the FORCEPOINT logo are trademarks of Forcepoint. Raytheon is a registered trademark of Raytheon Company. All other trademarks used in this document are the property of their respective owners.